# 排除设备见解和MobileIron集成故障

### 目录

简介 先决条件 要求 使用的组件 背景信息

## 简介

本文档介绍执行基本分析以及对Device Insights和MobileIron集成进行故障排除的步骤。

### 先决条件

#### 要求

Cisco建议您了解这些主题。

- SecureX
- MobileIron
- API基础知识
- Postman API工具

#### 使用的组件

本文档中的信息基于以下软件和硬件版本。

 $\cdot$  SecureX 1.103

本文档中的信息都是基于特定实验室环境中的设备编写的。本文档中使用的所有设备最初均采用原 始(默认)配置。如果您的网络处于活动状态,请确保您了解所有命令的潜在影响。

## 背景信息

SecureX Device Insights提供组织中设备的统一视图,并整合来自集成数据源的资产。

MobileIron是企业移动管理器(EMM),也称为移动设备管理器(MDM)或统一终端管理器(UEM)。将 MobileIron与SecureX集成后,会丰富SecureX设备见解中可用的终端详细信息以及调查事故时可用 的终端数据。配置MobileIron集成时,必须在MobileIron控制台中添加MobileIron API用户,然后在 SecureX中添加MobileIron集成模块。

如果您想了解有关配置的更多信息,请在此处查看<u>[集成](https://securex.us.security.cisco.com/integrations/available/576d33d0-33b8-48cd-8e7a-4b61b71afcea/new)</u>模块的详细信息。

### 故障排除

为了解决SecureX和MobileIron集成的常见问题,您可以验证API的连接和性能。

使用Device Insights和MobileIron进行连接测试

测试连接时,您可以使用Postman工具获得更直观的输出。

 $\blacklozenge$ 注意:Postman不是思科开发的工具。如果您对Postman工具功能有任何疑问,请联系 Postman支持。

步骤1:您可以选择Basic Auth作为授权方法,因为MobileIron会使用它,如图所示。

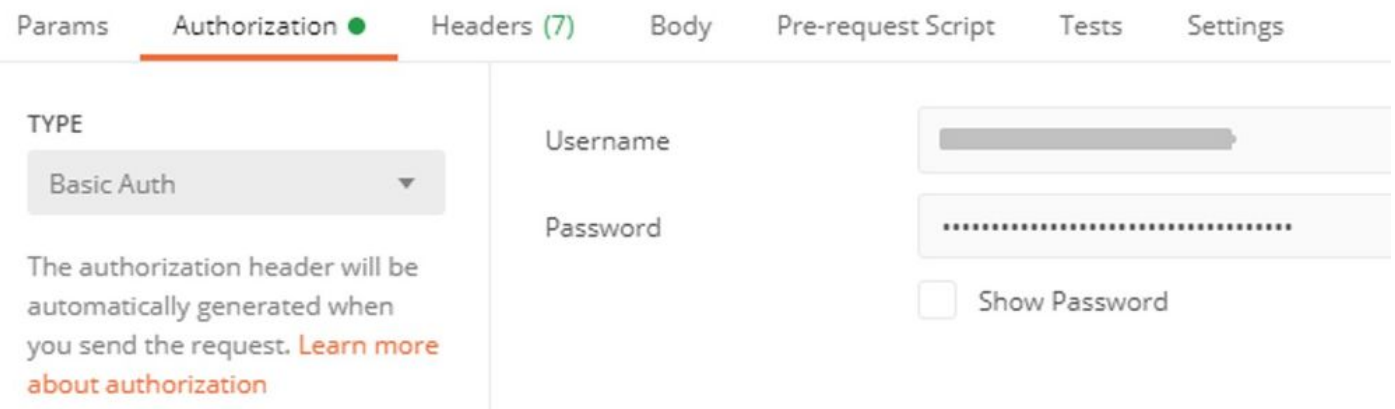

第二步:您可以获取租户ID,需要从defaultDmPartitionId获取,如图所示。

https://

/api/v1/metadata/tenant

"nobodyAccountId": "defaultDmPartitionId": "defaultCmPartitionId": "tenantSetupRequired": false, "eulaRequired": false, "systemUseNotificationRequired": false, 第三步:您可以使用此API调用获取设备列表(默认限制为每页500个条目)

https://

/api/v1/device/?dmPartitionId=

#### 第四步:响应第一个调用,返回对象总数。

注:行(AKA限制)和开始(AKA偏移)参数可用于获取下一页,如图所示。

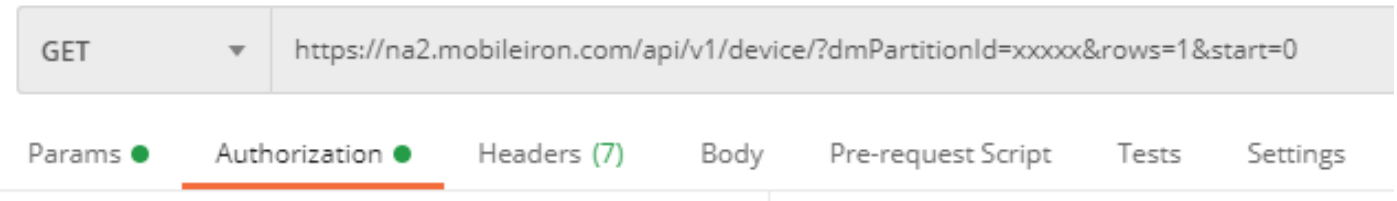

使用Device Insights和MobileIron进行性能测试

步骤1:通过Device Insights,您可以监控源页面上每个源的API性能。

第二步:在Performance Over Time图形中,您可以将鼠标悬停在条形图上,还可以查看检索到的 记录数量和实际同步持续时间。

第三步:您可以观察随时间同步数据图形,该图形显示随时间同步的记录数的变化。

第四步:对于每个REST API源系统,您可以查看所显示的上一次同步的详细信息。

第五步:对于基于webhook的源,您可以查看指定时间段内的通知总数。

### 验证

将MobileIron添加为Device Insights的源后,您可以看到成功的REST API连接状态。

• 您可以看到REST API连接处于绿色状态

• 按Sync Now以触发初始完全同步

如果Device Insights和MobileIron集成问题仍然存在,请从浏览器收集HAR日志,并联系TAC支持以 执行更深入的分析。

#### 关于此翻译

思科采用人工翻译与机器翻译相结合的方式将此文档翻译成不同语言,希望全球的用户都能通过各 自的语言得到支持性的内容。

请注意:即使是最好的机器翻译,其准确度也不及专业翻译人员的水平。

Cisco Systems, Inc. 对于翻译的准确性不承担任何责任,并建议您总是参考英文原始文档(已提供 链接)。